# Introduction to Multivariate Analysis of Microarray Gene Expression Data using MADE4

Aedín Culhane

October 30, 2018

# Contents

| 1            | 1 Introduction |                                                                  |    |
|--------------|----------------|------------------------------------------------------------------|----|
|              | 1.1            | Installation                                                     | 1  |
|              | 1.2            | Further help                                                     | 2  |
|              | 1.3            | Citing                                                           | 2  |
| 2 Quickstart |                |                                                                  |    |
|              | 2.1            | Overview                                                         | 3  |
|              | 2.2            | Correspondence Analysis                                          | 5  |
|              | 2.3            | Visualising Results                                              | 6  |
|              | 2.4            | Classification and Class Prediction using Between Group Analysis | 11 |
|              | 2.5            | Meta-analysis of microarray gene expression                      | 11 |
| 3            | Fun            | ctions in made4                                                  | 16 |

# 1 Introduction

The package *made4* facilitates multivariate analysis of microarray gene expression data. The package provides a set of functions that utilise and extend multivariate statistical and graphical functions available in *ade4*, [1]. *made4* accepts gene expression data is a wide variety of input formats, including Bioconductor formats, *AffyBatch, ExpressionSet, marrayRaw*, and data.frame or matrix.

# 1.1 Installation

made4 requires that ade4 is installed. made4 also calls scatterplot3d. These should be installed automatically when you install made4. To install made4 from bioconductor

```
if (!requireNamespace("BiocManager", quietly=TRUE))
    install.packages("BiocManager")
BiocManager::install("made4")
```

## **1.2** Further help

The package *made4* is described in more detail in the RNews newletter, December 2006.

Culhane AC and Thioulouse J. (2006) A multivariate approach to integrating datasets using made4 and ade4.*R News*, **6(5)** 54-58. http://cran.r-project.org/doc/Rnews/Rnews\_2006-5.pdf

We also have a tutorials on our website at http://compbio.dfci.harvard.edu/ courses/bioconductor/

Extensive tutorials, examples and documentation on multivariate statistical methods are available from the ade4 website http://pbil.univ-lyon1.fr/ADE-4 and *ade4* user support is available through the ADE4 mailing list. The *ade4* homepage is http://pbil.univ-lyon1.fr/ADE-4.

This tutorial assumes a basic knowledge of R, but we have found that Emmanuel Paradis's **R** for Beginners is a very good guide to those unfamiliar with R. This is available at http://cran.r-project.org/doc/contrib/Paradis-rdebuts\_en.pdf.

This documents assumes that data is normalised and preprocessed. Please refer to the Bioconductor packages *affy* and *limma*, for input and initial pre-processing of microarray data. The Bioconductor project website is http://www.bioconductor.org.

### 1.3 Citing

We are delighted if you use this package. Please do email us if you find a bug or have a suggestion. We would be very grateful if you could cite:

Culhane AC, Thioulouse J, Perriere G, Higgins DG.(2005) MADE4: an R package for multivariate analysis of gene expression data. *Bioinformatics* **21(11)**:2789-90.

# 2 Quickstart

We will very briefly demonstrate some of the functions in *made4*. To do this we will use a small dataset that is available in *made4*. This dataset Khan contains gene expression profiles of four types of small round blue cell tumours of childhood (SRBCT) published by Khan et al. (2001). This is a subset of the published dataset. It contains gene expression levels for 306 genes for 64 patient samples. Load the necessary R packages and dataset.

```
> library(made4)
```

```
> library(ade4)
```

### > data(khan)

This experiment studied gene expression in patient with four types of SRBCT. These were neuroblastoma (NB), rhabdomyosarcoma (RMS), Burkitt lymphoma, a subset of non-Hodgkin lymphoma (BL), and the Ewing family of tumours (EWS). Gene expression profiles from both tumour biopsy and cell line samples were obtained and are contained in this dataset. In this study data were divided into a training set of 64 samples, and a blind test dataset. These 2 dataset are called khan\$train and khan\$test. Have a look at the data. For this example we will just example the training dataset.

#### > names(khan)

| [1] "train"                                             | "test"                 |  |  |  |
|---------------------------------------------------------|------------------------|--|--|--|
| [3] "train.classes"                                     | "test.classes"         |  |  |  |
| [5] "annotation"                                        | "gene.labels.imagesID" |  |  |  |
| [7] "cellType"                                          |                        |  |  |  |
| > k.data<-khan\$train<br>> k.class<-khan\$train.classes |                        |  |  |  |

## 2.1 Overview

The *made4* function **overview()** provides a quick way to get an overview or feel for data. **overview()** will draw a boxplot, histogram and dendrogram of a hierarchical analysis. Hierarchical clustering is produced using average linkage clustering with a Pearson correlation measure of similarity [5] This gives a quick first glance at the data.

#### > overview(k.data)

Often its useful to label the samples using a class vector or covariate of interest, in this case, the tumour type (EWS, BL, NB or RMS).

#### > overview(k.data, labels=k.class)

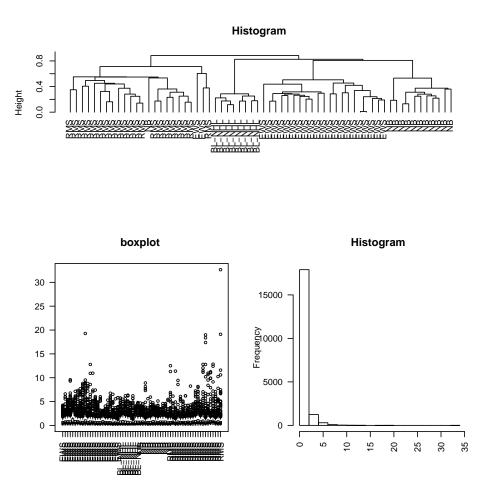

Figure 1: Overview of Khan data. A) dendrogram showing results of average linkage clustering, B) boxplot and C) histrogram.

Often one will known classes in the data (eg Normal v Treatment, or different tumor types). We can insert a class colourbar under the dendrogram, and colour the boxplot.

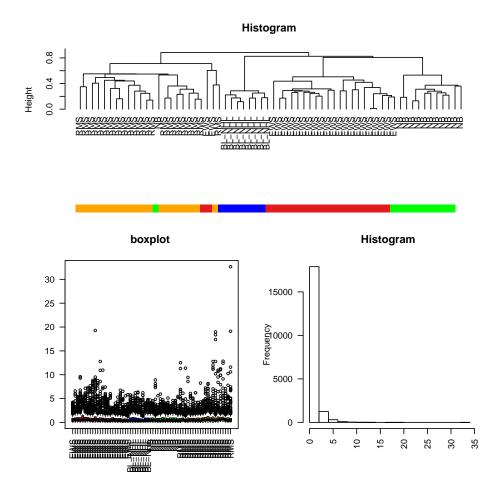

> overview(k.data, classvec=k.class, labels=k.class)

Figure 2: Overview of Khan data. A) dendrogram showing results of average linkage clustering, B) boxplot and C) histrogram. In this case we have added a vector of class (classvec) to color the overview by class membership

# 2.2 Correspondence Analysis

The function **ord** simplifies the running of ordination methods such as principal component, correspondence or non-symmetric correspondence analysis. It provides a wrapper which can call each of these methods in ade4. To run a correspondence analysis [6] on this dataset.

```
> k.coa<- ord(k.data, type="coa")</pre>
```

Output from **ord** is a list of length 2, containing the ordination results (\$ord) and a factor (\$fac) if input. The ordination results (k.coa\$ord) contain a list of results (of length 12) which includes the eigenvalues (\$eig) and the new column coordinates (\$co) and the row (line) coordinatein \$li. Hence we can visualise the projected coordinations of the genes (\$li, 306 genes) and array samples (\$co, 64 microarray samples).

```
> names(k.coa)
[1] "ord" "fac"
> summary(k.coa$ord)
Class: coa dudi
Call: dudi.coa(df = data.tr, scannf = FALSE, nf = ord.nf)
Total inertia: 1.011
Eigenvalues:
    Ax1
            Ax2
                     Ax3
                              Ax4
                                      Ax5
0.17130 0.13831 0.10317 0.05995 0.04965
Projected inertia (%):
    Ax1
             Ax2
                     Ax3
                              Ax4
                                      Ax5
 16.947
         13.683
                  10.207
                           5.931
                                    4.912
Cumulative projected inertia (%):
    Ax1
           Ax1:2
                   Ax1:3
                            Ax1:4
                                    Ax1:5
          30.63
                   40.84
  16.95
                            46.77
                                    51.68
```

(Only 5 dimensions (out of 63) are shown)

## 2.3 Visualising Results

There are many functions in *ade4* and *made4* for visualising results from ordination analysis. The simplest way to view the results produced by **ord** is to use **plot**. **plot(k.ord)** will draw a plot of the eigenvalues, along with plots of the variables (genes) and a plot of the cases (microarray samples). In this example Microarray samples are colour-coded using the classvec khan\$train.classes which is saved as k.class.

> k.class

| [1] EWS | EWS | EWS | EWS | EWS | EWS | EWS | EWS |
|---------|-----|-----|-----|-----|-----|-----|-----|
| [9] EWS | EWS | EWS | EWS | EWS | EWS | EWS | EWS |

[17] EWS EWS EWS EWS EWS EWS EWS BL-NHL [25] BL-NHL BL-NHL BL-NHL BL-NHL BL-NHL BL-NHL NB [33] NB NBNB $\mathbb{NB}$ NBNBNBNB[41] NB NB NB RMS RMS RMS RMS RMS [49] RMS RMS RMS RMS RMS RMS RMS RMS [57] RMS RMS RMS RMS RMS RMS RMS RMS Levels: EWS BL-NHL NB RMS

> plot(k.coa, classvec=k.class, arraycol=c("red", "blue", "yellow", "green"), genecol

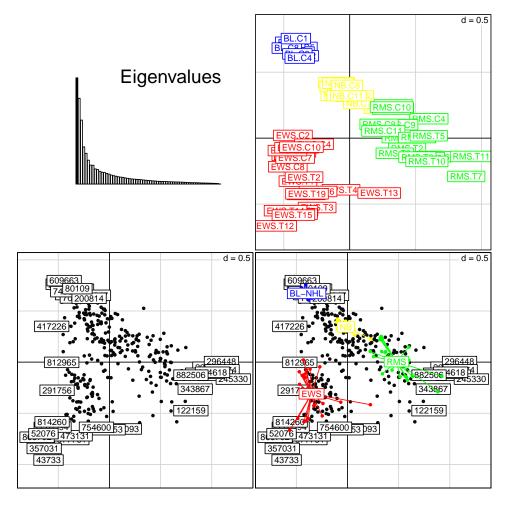

Figure 3: Correspondence analysis of Khan dataset. A. plot of the eigenvalues, B. projection of microarray samples from patient with tumour types EWS (red), BL(blue), NB (yellow)or RMS (green), C. projection of genes (gray filled circles) and D. biplot showing both genes and samples. Samples and genes with a strong associated are projected in the same direction from the origin. The greater the distance from the origin the stronger the association

Genes and array projections can also be plotted using plotgenes and plotarrays. The function s.groups required a class vector (classvec), and allowed groups to be coloured in different colours. For example, to plot microarray samples (cases),

#### > plotgenes(k.coa)

To plot microarray samples, colour by group (tumour type) as specified by khan\$train.classes

#### > plotarrays(k.coa, arraylabels=k.class)

Alternative you can run these analysis and give a class vector to (ord) and it will automatically colour samples by this class vector

# > k.coa2<-ord(k.data, classvec=k.class)</pre>

> plot(k.coa2)

Plot gene projections without labels (clab=0). Typically there are a large number of genes, thus it is not feasible to label all of these. The function plotgenes is more useful to use if you wish to add labels when there are lots of variables (genes)

The gene projections can be also visualised with plotgenes. The number of genes that are labelled at the end of the axis can be defined. The default is 10.

#### > plotgenes(k.coa, n=5, col="red")

By default the variables (genes) are labelled with the rownames of the matrix. Typically these are spot IDs or Affymetrix accession numbers which are not very easy to interpret. But these can be easily labeled by your own labels. For example its often useful to labels using HUGO gene symbols. We find the Bioconductor *annotate* and *annaffy* annotation packages are very useful for this. Alternatively we also use *biomaRt* or *Resourcerer* or the Stanford Source database.

In this example we provide annotation from the Source database in khan\$annotation. The gene symbol are in the column khan\$annotation\$Symbol

```
> gene.symbs<- khan$annotation$Symbol
> plotgenes(k.coa, n=10, col="red", genelabels=gene.symbs)
```

To get a list of variables at the end of an axes, use **topgenes**. For example, to get a list of the 5 genes at the negative and postive end of axes 1.

```
> topgenes(k.coa, axis = 1, n=5)
```

To only the a list of the genes (default 10 genes) at the negative end of the first axes

```
> topgenes(k.coa, labels=gene.symbs, end="neg")
```

| [1] | "PTPN13" | "OLFM1" | "TNFAIP6" | "GYG2"  | "CAV1" |
|-----|----------|---------|-----------|---------|--------|
| [6] | "MYC"    | "FVT1"  | "FCGRT"   | "TUBB5" | "MYC"  |

Two lists can be compared using comparelists.

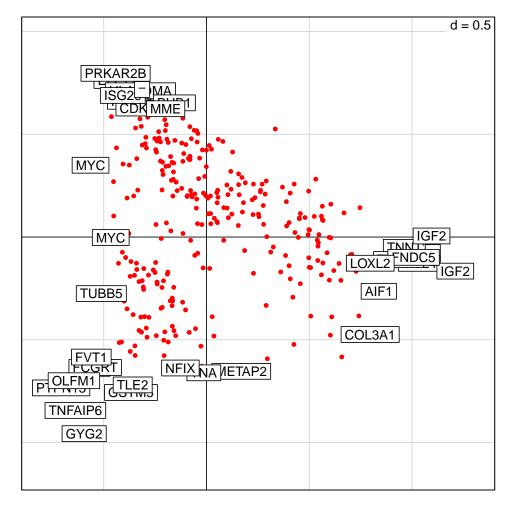

> plotgenes(k.coa, n=10, col="red", genelabels=gene.symbs)

Figure 4: Projection of genes (filled circles) in Correspondence analysis of Khan dataset. The genes at the ends of each of the axes are labelled with HUGO gene symbols.

To visualise the arrays (or genes) in 3D either use do3d or html3d. do3d is a wrapper for scatterplot3d, but is modified so that groups can be coloured. html3d produces a "pdb" output which can be visualised using rasmol or chime. Rasmol provides a free and very useful interface for colour, rotating, zooming 3D graphs.

```
> do3d(k.coa$ord$co, classvec=k.class, cex.symbols=3)
> html3D(k.coa$ord$co, k.class, writehtml=TRUE)
```

It is also worth exploring the package rgl which enables dynamic 3d plot (can be rotated).

```
library(rgl)
plot3d(k.coa$co[,1], k.coa$co[,2],k.coa$co[,3], size=4, col=khan$train.
classes)
rgl.snapshot(file="test.png", top=TRUE)
rgl.close()
```

# 2.4 Classification and Class Prediction using Between Group Analysis

Between Group Analysis (BGA) is a supervised classification method [3]. The basis of BGA is to ordinate the groups rather than the individual samples. In tests on two microarray gene expression datasets, BGA performed comparably to supervised classification methods, including support vector machines and artifical neural networks [2]. To train a dataset, use bga, the projection of test data can be assessed using suppl. One leave out cross validation can be performed using bga.jackknife. See the BGA vignette for more details on this method.

> k.bga<-bga(k.data, type="coa", classvec=k.class)</pre>

Sometimes its useful to visualise 1 axes of an analysis. To do this use graph1D or between.graph. The latter function is specifically for visualising results from a bga as it shows the separation of classes achieved.

> between.graph(k.bga, ax=1) # Show the separation on the first axes(ax)

# 2.5 Meta-analysis of microarray gene expression

Coinertia analysis cia [4] has been successfully applied to the cross-platform comparison (meta-analysis) of microarray gene expression datasets [8]. CIA is a multivariate method that identifies trends or co-relationships in multiple datasets which contain the same samples. That is either the rows or the columns of a matrix must be "matchable". CIA can be applied to datasets where the number of variables (genes) far exceeds the number of samples (arrays) such is the case with microarray analyses. cia calls coinertia in the *ade4* package. See the CIA vignette for more details on this method.

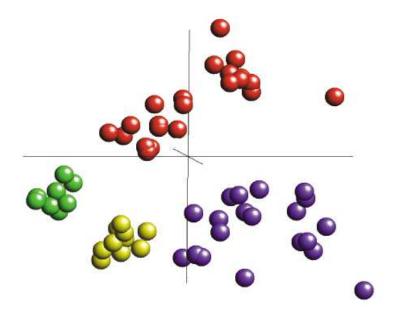

Figure 5: Output from html3D, which can be rotated and visualised on web browsers that can support chime (IE or Netscape on MS Windows or Mac).

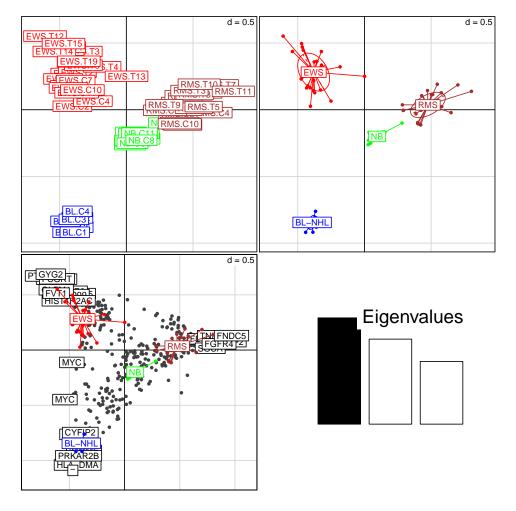

> plot(k.bga, genelabels=gene.symbs) # Use the gene symbols earlier

Figure 6: Between group analysis of Khan dataset. A. Between.graph of the microarray samples, showing their separation on the discriminating BGA axes, B. Scatterplot of the first 2 axes of microarray samples, coloured by their class, C. graph of positions of genes on the same axis. Genes at the ends of the axis are most discriminating for that group

```
> # Example data are "G1_Ross_1375.txt" and "G5_Affy_1517.txt"
> data(NCI60)
> coin <- cia(NCI60$Ross, NCI60$Affy)
> names(coin)
[1] "call" "coinertia" "coa1" "coa2"
```

> coin\$coinertia\$RV

#### [1] 0.7859656

The RV coefficient \$RV which is 0.786 in this instance, is a measure of global similarity between the datasets. The greater (scale 0-1) the better.

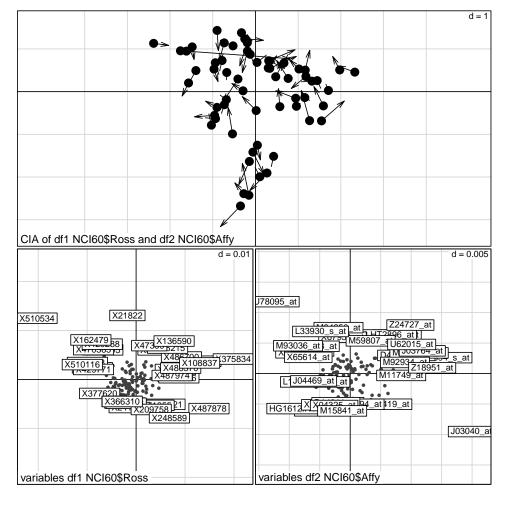

Figure 7: Coinertia analysis of NCI 60 cell line Spotted and Affymetrix gene expression dataset. The same 60 cell lines were analysed by two different labs on a spotted cDNA array (Ross) and an affymetrix array (Affy). The Ross dataset contains 1375 genes, and the affy dataset contains 1517. There is little overlap betwen the genes represented on these platforms. CIA allows visualisation of genes with similar expression patterns across platforms. A) shows a plot of the 60 microarray samples projected onto the one space. The 60 circles represent dataset 1 (Ross) and the 60 arrows represent dataset 2 (affy). Each circle and arrow are joined by a line, the length of which is proportional to the divergence between that samples in the two datasets. The samples are coloured by cell type. B)The gene projections from datasets 1 (Ross), C) the gene projections from dataset 2 (Affy). Genes and samples projected in the same direction from the origin show genes that are expressed in those samples. See vingette for more help on interpreting these plots.

# 3 Functions in made4

DATA INPUT

| array2ade4<br>overview                                                                                                    | Converts matrix, data.frame, ExpressionSet, marrayRaw microar-<br>ray gene expression data input data into a data frame suitable for<br>analysis in ADE4. The rows and columns are expected to contain<br>the variables (genes) and cases (array samples)<br>Draw boxplot, histogram and hierarchical tree of gene expression<br>data. This is useful only for a <i>brief first glance</i> at data.                                                                                                    |
|----------------------------------------------------------------------------------------------------|----------------------------------------------------------------------------------------------------|
| Example datasets                                                                                                    | PROVIDES WITH MADE4                                                                                                    |
| khan<br>NCI60                                                                                                    | Microarray gene expression dataset from Khan et al., 2001<br>Microarray gene expression profiles of the NCI 60 cell lines                                                                                                    |
| CLASSIFICATION AND                                                                                                    | CLASS PREDICTION USING BETWEEN GROUP ANALYSIS                                                                                                    |
| bga<br>bga.jackknife<br>randomiser<br>bga.suppl<br>suppl<br>plot.bga<br>between.graph<br>META ANALYSIS OF T<br>cia<br>plot.cia | Between group analysis<br>Jackknife between group analysis<br>Randomly reassign training and test samples<br>Between group analysis with supplementary data projection<br>Projection of supplementary data onto axes from a between group<br>analysis<br>Plot results of between group analysis<br>Plot results of between group analysis<br>Plot 1D graph of results from between group analysis<br>TWO OR MORE DATASETS USING COINERTIA ANALYSIS<br>Coinertia analysis: Explore the covariance between two datasets<br>Plot results of coinertia analysis |
| Graphical Visualis                                                                                                    | SATION OF RESULTS: 1D VISUALISATION                                                                                                    |
| graph1D<br>between.graph<br>commonMap<br>heatplot                                                                              | Plot 1D graph of axis from multivariate analysis<br>Plot 1D graph of results from between group analysis<br>Highlight common points between two 1D plots<br>Draws heatmap with dendrograms (of eigenvalues)                                                                                                    |

### GRAPHICAL VISUALISATION OF RESULTS: 2D VISUALISATION

| plotgenes   | Graph xy plot of variable (gene) projections from PCA or COA.<br>Only label variables at ends of axes                                                 |
|-------------|----------------------------------------------------------------------------------------------------|
| plotarrays  | Graph xy plot of case (samples) projections from PCA or COA, and colour by group                                                                      |
| plot.bga    | Plot results of between group analysis using plotgenes, s.groups and s.var                                                                            |
| plot.cia    | Plot results of coinertia analysis showing s.match.col, and plotgenes                                                                                 |
| s.var       | Use plotarrays instead. Graph xy plot of variables (genes or arrays). Derived from ADE4 graphics module s.label.                                      |
| s.groups    | Use plotarrays instead. Graph xy plot of groups of variables (genes<br>or arrays) and colour by group. Derived from ADE4 graphics mod-<br>ule s.class |
| s.match.col | Use plotarrays instead. Graph xy plot of 2 sets of variables (normally genes) from CIA. Derived from ADE4 graphics module s.match                     |

GRAPHICAL VISUALISATION OF RESULTS: 3D VISUALISATION

| do3d<br>rotate3d | Generate a 3D xyz graph using scatterplot3d<br>Generate multiple 3D graphs using do3d in which each graph is<br>rotated                |
|------------------|----------------------------------------------------------------------------------------------------|
| html3D           | Produce web page with a 3D graph that can be viewed using Chime web browser plug-in, and/or a pdb file that can be viewed using Rasmol |

### INTERPRETATION OF RESULTS

| topgenes           | Returns a list of variables at the ends (positive, negative or both) of an axis |
|--------------------|---------------------------------------------------------------------------------|
| sumstats           | Summary statistics on xy co-ordinates, returns the slopes and dis-              |
| Sumstats           | tance from origin of each co-ordinate                                           |
| comparelists       | Return the intersect, difference and union between 2 vectors                    |
| print.comparelists | Prints the results of comparelists                                              |

# References

[1] Thioulouse, J., Chessel, D., Dolédec, S., and Olivier, J.M ADE-4: a multivariate analysis and graphical display software. *Stat. Comput.*, **7**, 75-83. 1997.

- [2] Culhane, A.C., Perriere, G., Considine, E.C., Cotter, T.G., and Higgins, D.G. Between-group analysis of microarray data. *Bioinformatics* 18: 1600-1608. 2002.
- [3] Dolédec, S., and Chessel, D. Rhythmes saisonniers et composantes stationelles en milieu aquatique I- Description d'un plan d'observations complet par projection de variables. Acta Oecologica Oecologica Generalis 8: 403-426.1987.
- [4] Dolédec, S., and Chessel, D. Co-inertia analysis: an alternative method for studying species-environment relationships. *Freshwater Biology* **31**: 277-294. 1994.
- [5] Eisen, M.B., Spellman, P.T., Brown, P.O., and Botstein, D. Cluster analysis and display of genome-wide expression patterns. *Proc Natl Acad Sci U S A* 95: 14863-14868. 1998.
- [6] Fellenberg, K., Hauser, N.C., Brors, B., Neutzner, A., Hoheisel, J.D., and Vingron, M. Correspondence analysis applied to microarray data. *Proc Natl Acad Sci U S A* 98: 10781-10786. 2001.
- [7] Irizarry, R. A., Bolstad, B. M., Collin, F., Cope, L. M., Hobbs, B., Speed, T. P. Summaries of Affymetrix GeneChip probe level data *Nucleic Acids Res* **31**:4 15. 2003.
- [8] Culhane AC, et al., Cross platform comparison and visualisation of gene expression data using co-inertia analysis. *BMC Bioinformatics*.4:59. 2003.